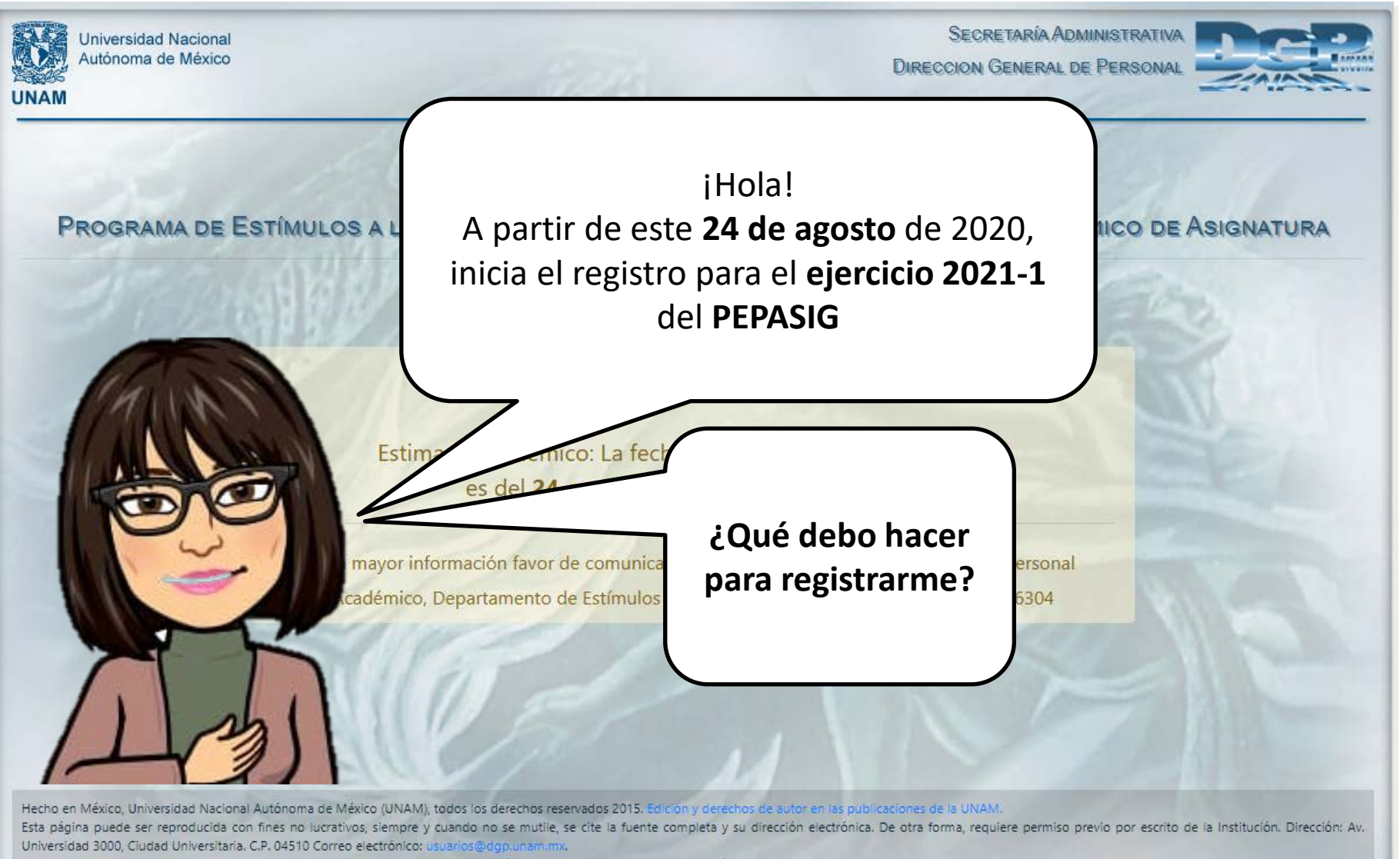

Se recomienda cualquiera de los siguientes navegadores web: Google Chrome Versión 76 o superior. Mozilla Firefox Versión 67 o superior.

La captura de esta pantalla no es válida de ninguna manera como comprobante oficial de registro al estímulo.

Actualizado al 29 de Noviembre 2019.

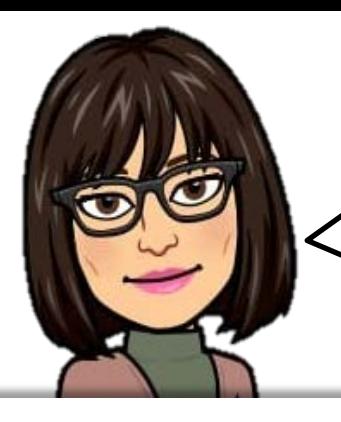

Hay que ingresar a la página de la DGAPA. www.dgapa.unam.mx

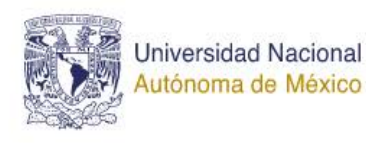

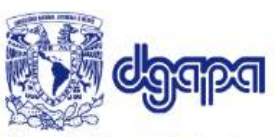

Dirección General de Asuntos del Personal Académico

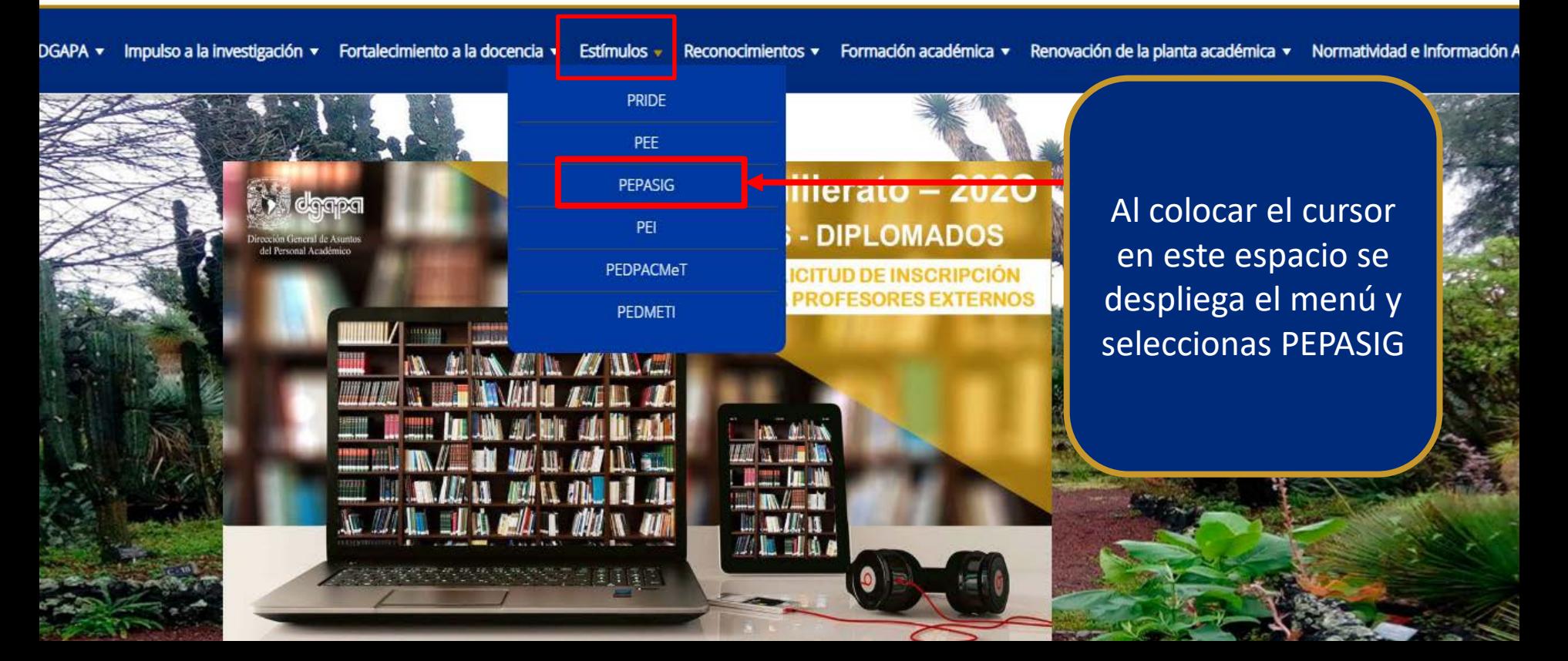

## Micrositios

M

◈

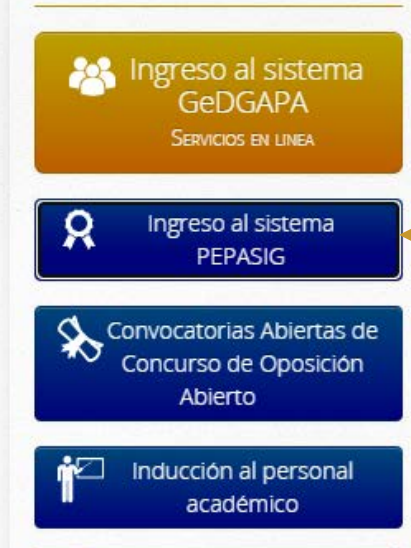

Administración Interna

**RED DE ARTICULACIÓN** 

**DGAPA ENTIDADES ACADEMICAS** 

## Dirigido a:

Personal académico de asignatura sin nombramiento de profesor o investigador de carrera y con un año de antigüedad, así como técnicos académicos con actividad docente frente a grupo.

Horario de atención de llamadas telefónicas: Lunes a Viernes de 9:00 am a 14:00 pm

### Tabulador 2020:

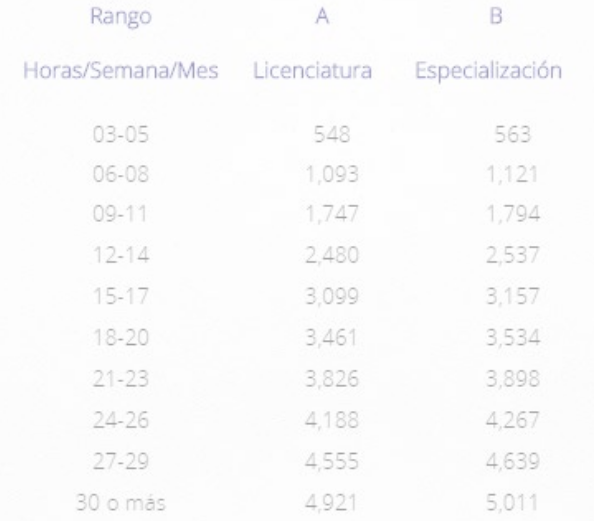

Cualquiera de estas dos opciones te llevan al formulario, solo da click!!

Monto en Moneda Nacional

Nivel A: Art.36, Jubilado, Licenciatura, Nivel B: Especialización, Nivel C: Maestría y Nivel D: Doctorado

## Sistemas de Registro en Línea:

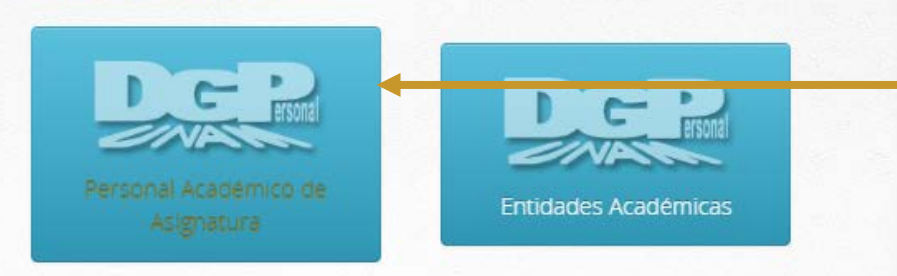

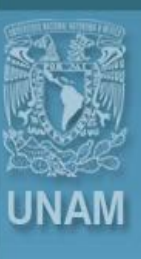

## Universidad Nacional Autónoma de México

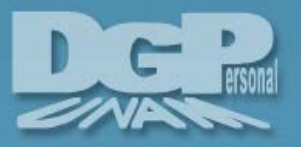

# Sistema de Autenticación del **Personal Universitario**

Recuerda que el NIP, te fue proporcionado por la DGPe, éste consta de diez dígitos alfanuméricos, es con el que registras las calificaciones

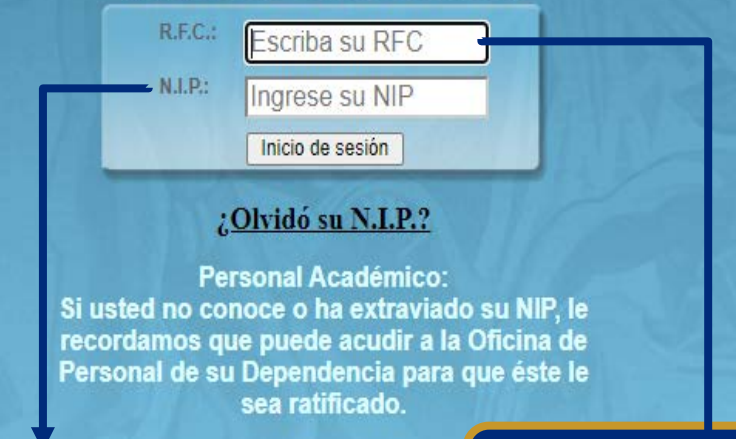

NIP RFC (con homoclave)

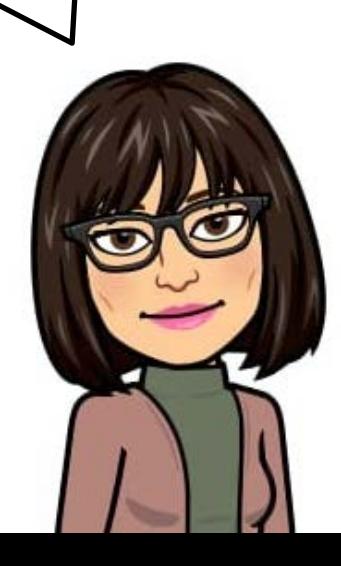

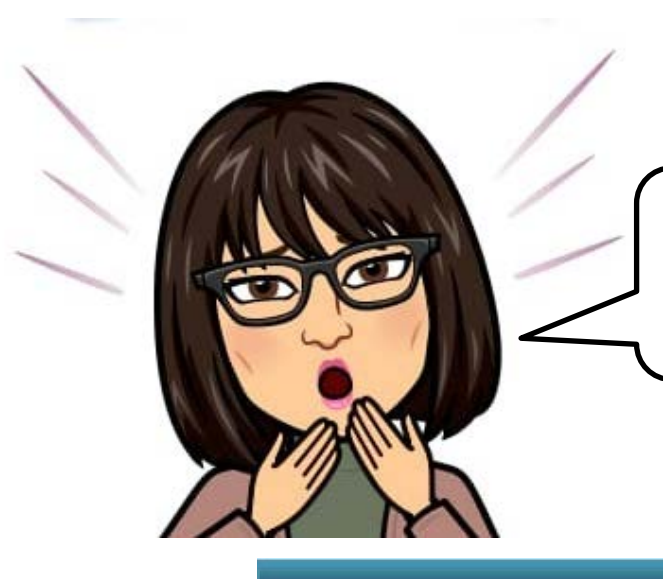

Olvidé mi NIP ¿Qué debo hacer?

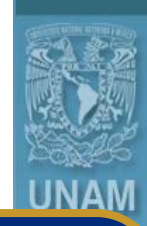

Universidad Nacional Autónoma de México

Selecciona esta opción, completa los datos y revisa tú correo donde te llegará el NIP

## Sistema de Autenticación del **Personal Universitario**

R.F.C.: Escriba su RFC  $N.I.P.$ Ingrese su NIP Inicio de sesión

## ¿Olvidó su N.I.P.?

**Personal Academico:** Si usted no conoce o ha extraviado su NIP, le recordamos que puede acudir a la Oficina de Personal de su Dependencia para que éste le sea ratificado.

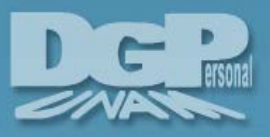

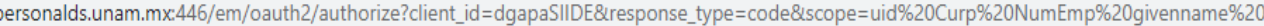

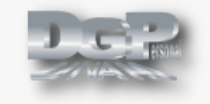

## **DGAPASIIDE**

Esta aplicación está solicitando acceso a su cuenta.

Estás registrado como: Benito Díaz Madero Denegar Permitir □ Guardar consentimiento

Hecho en México, Derechos reservados. UNAM, 2010. Esta página no puede ser reproducida. DGPE.

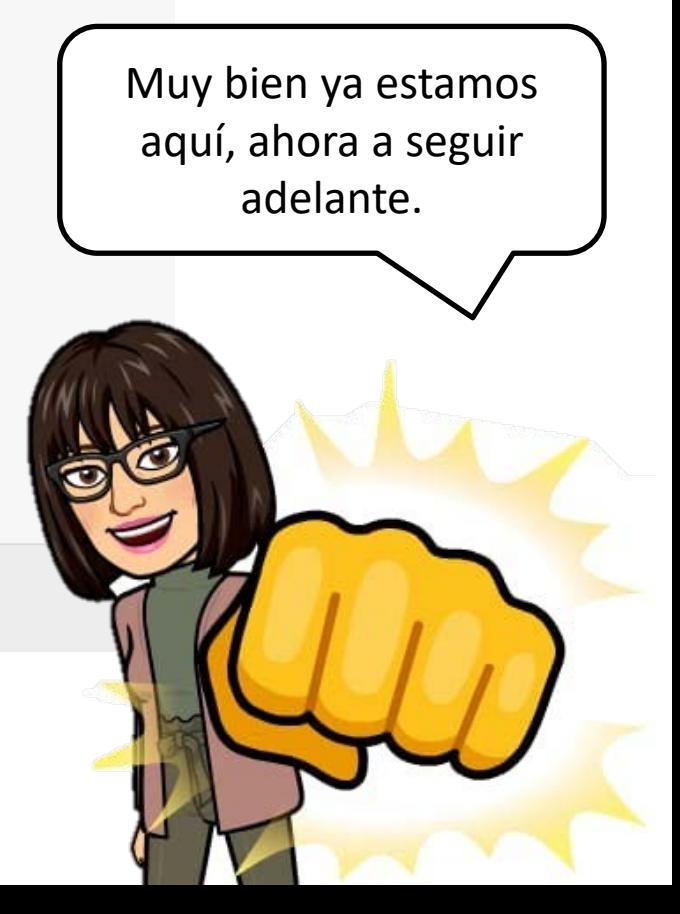

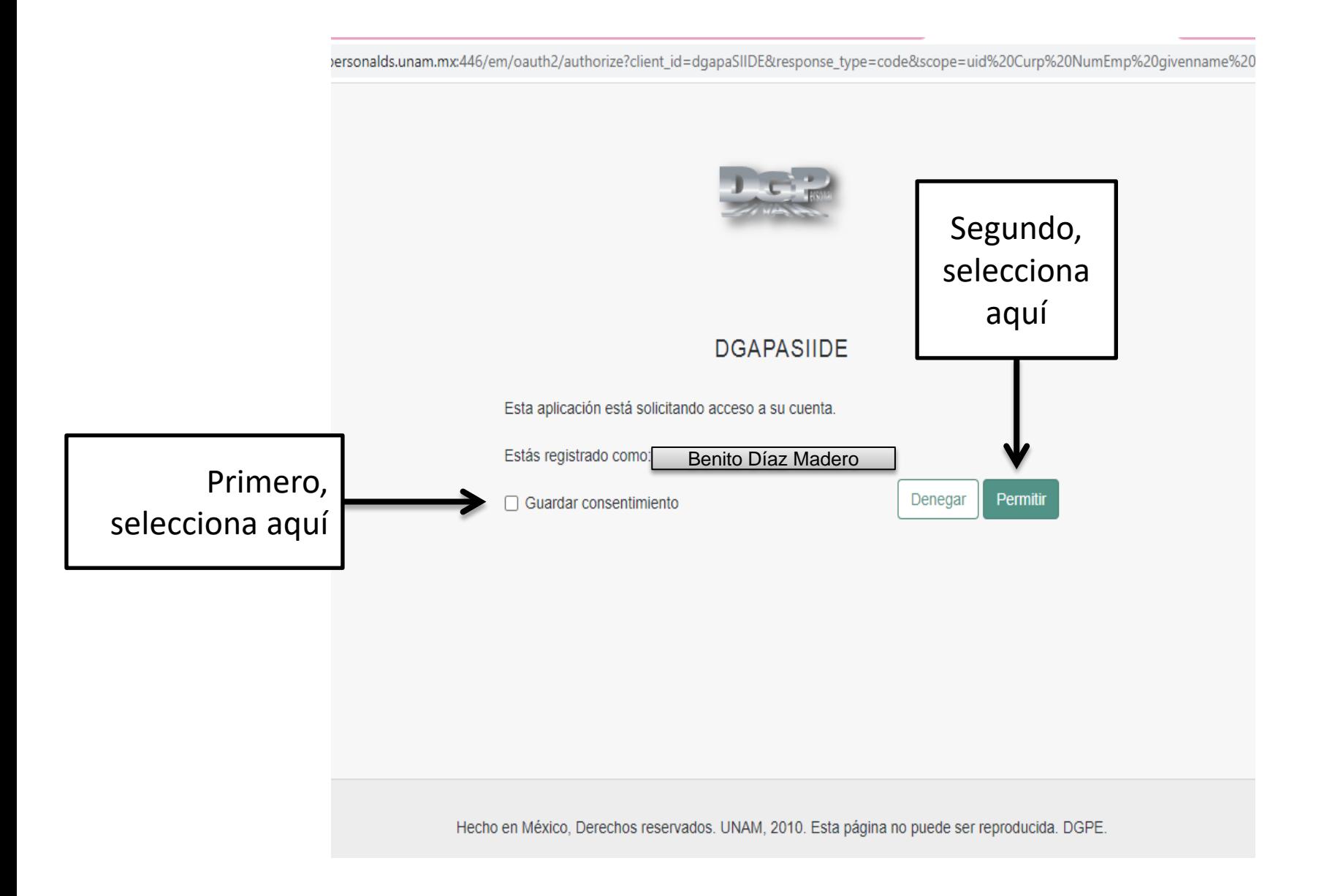

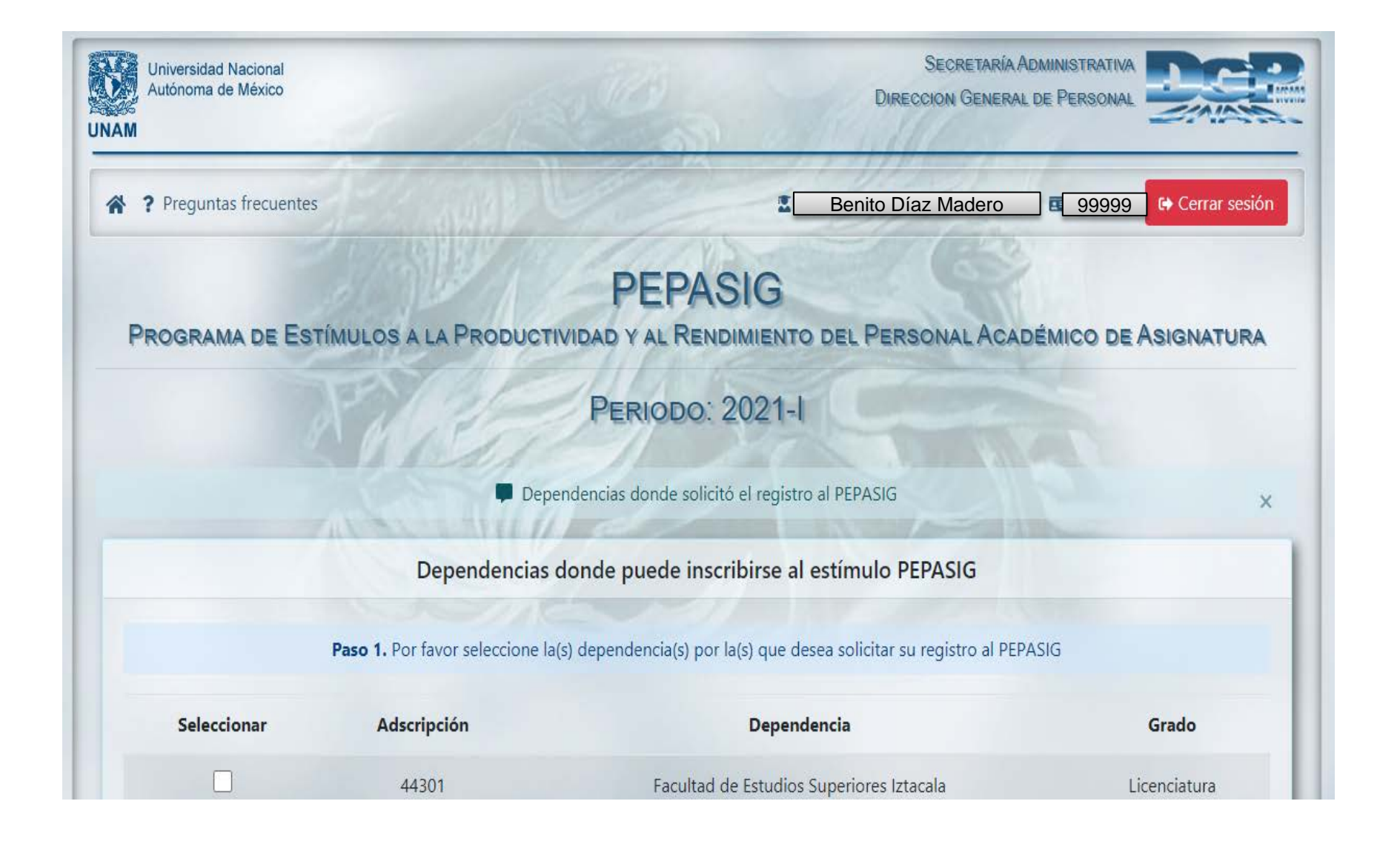

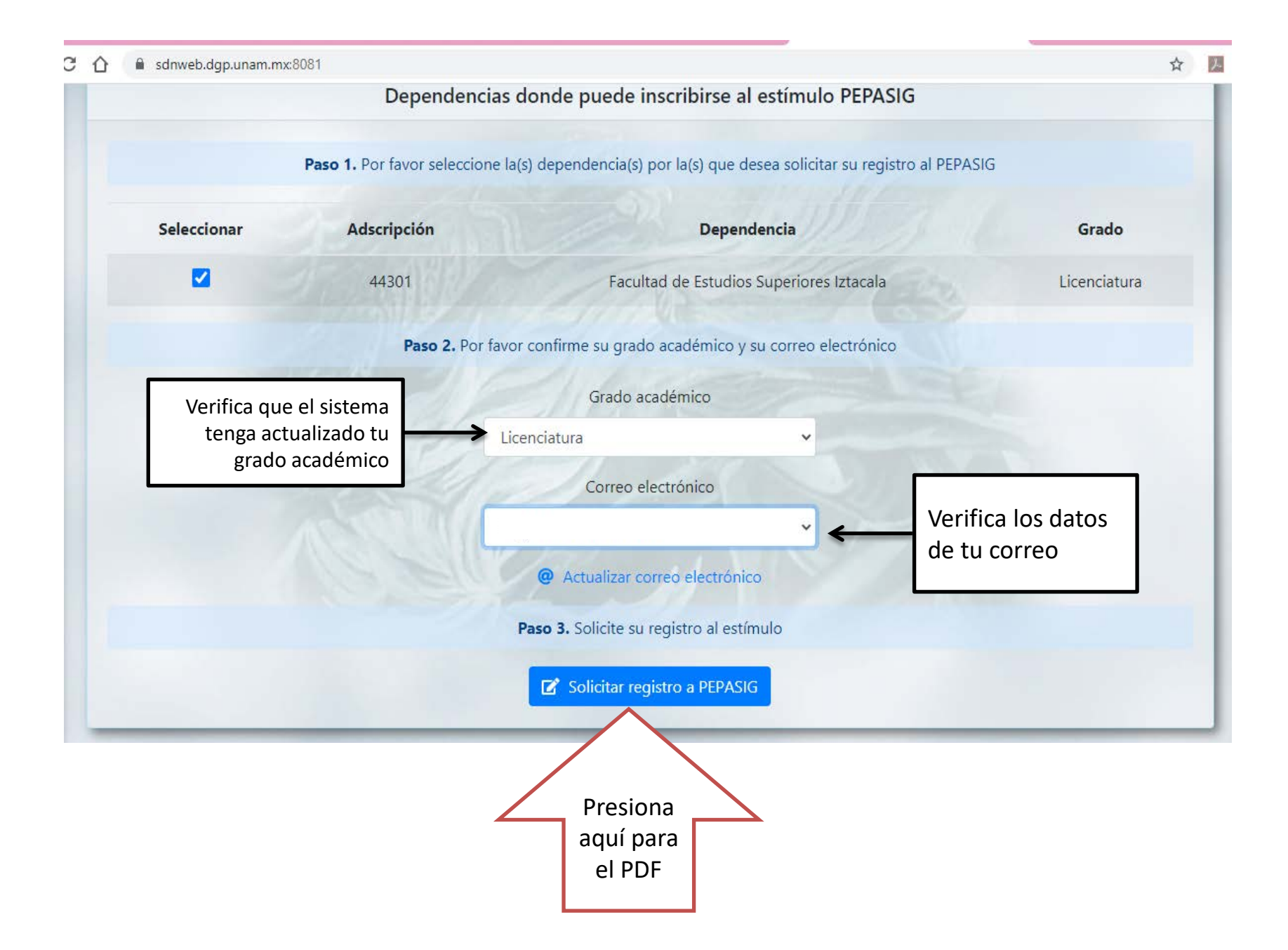

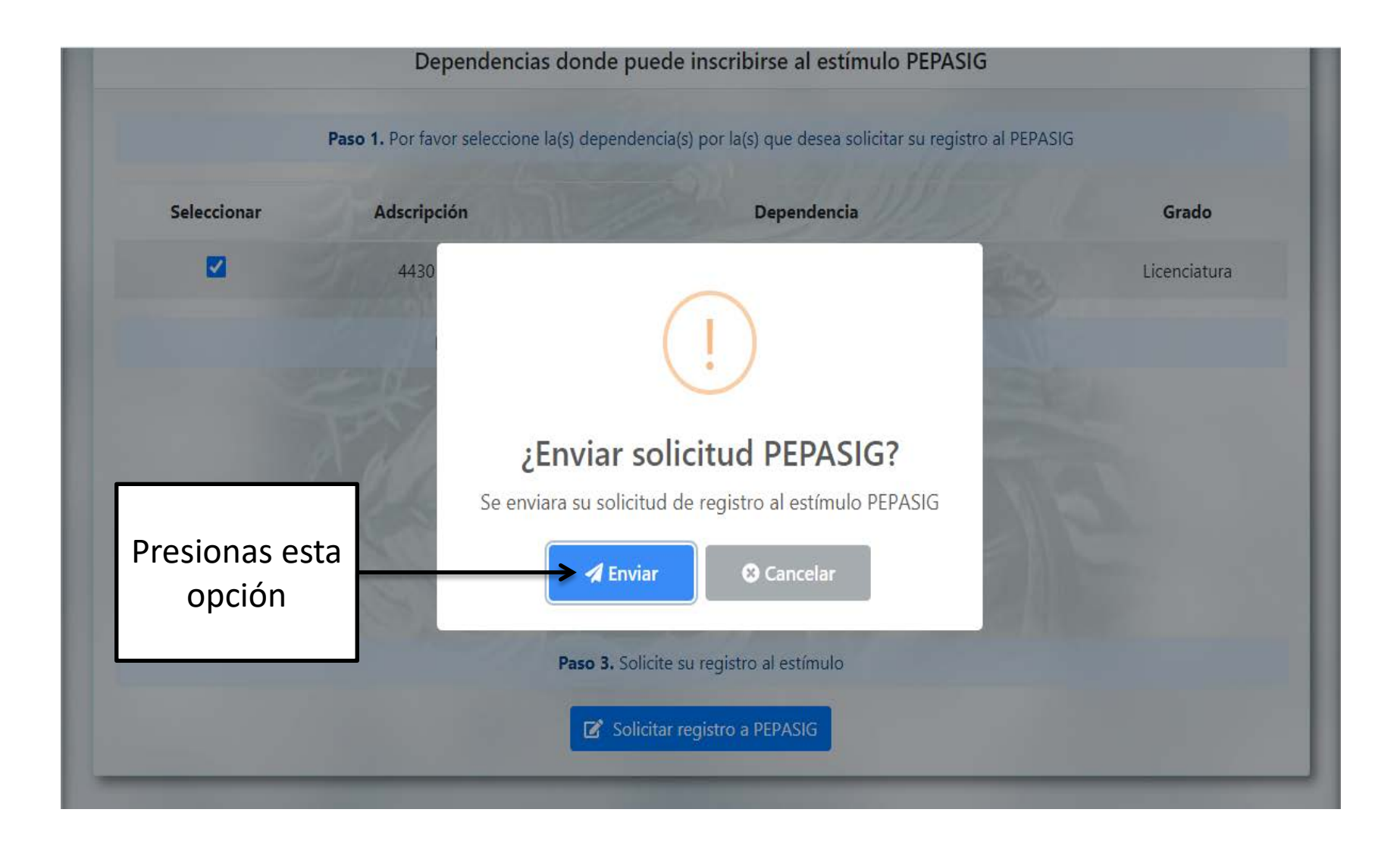

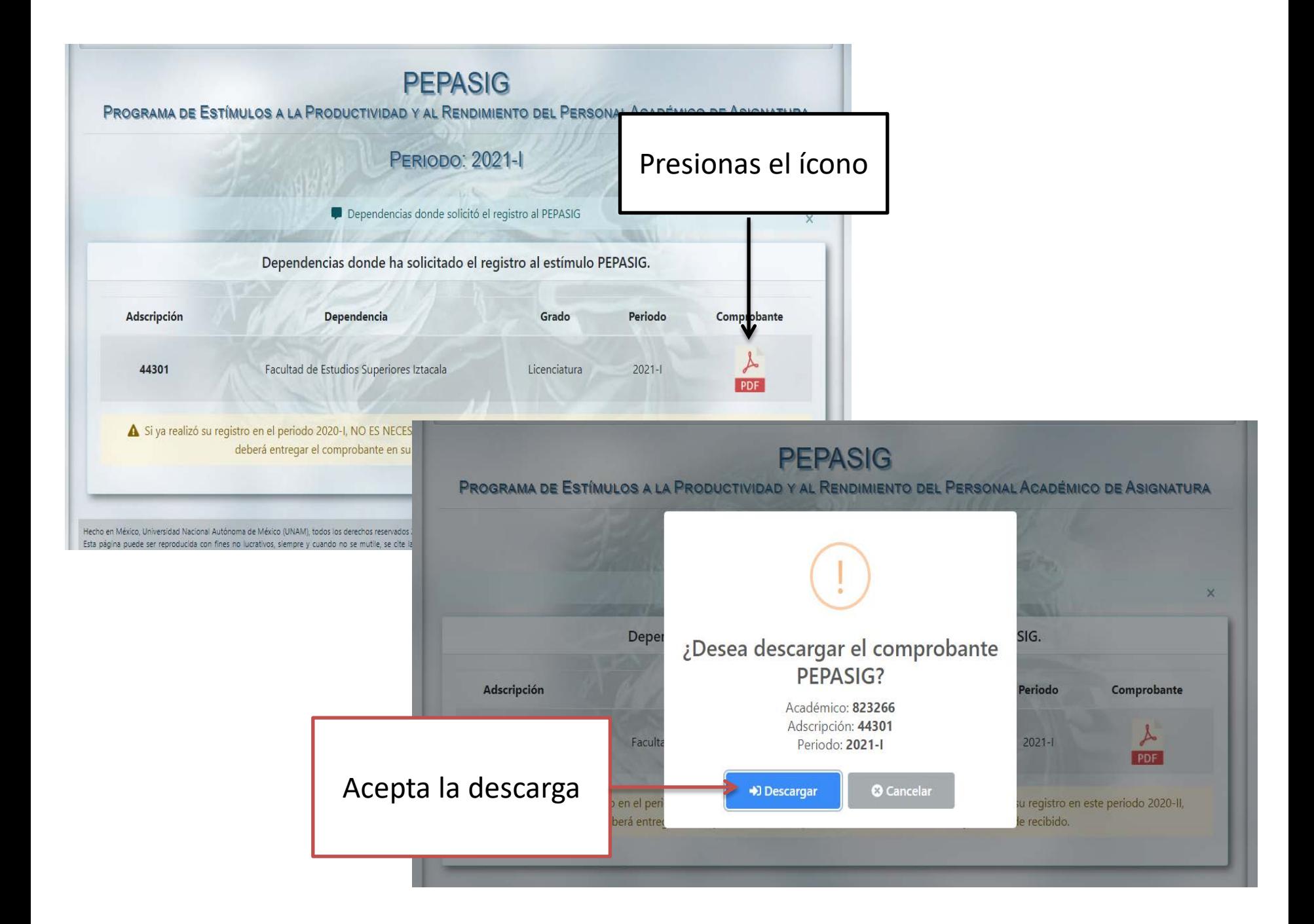

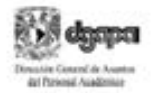

ORIGINAL PARA LA ENTIDAD Número de registro: 2500000000175393

#### Comprobante de inscripción PEPASIG

Programa de Estimulos a la Productividad y al Rendimiento del Personal Académico de Asignatura

#### Periodo 2021-I

RFC:

Núm Exp:

Nombre:

Nombramiento: Profesor ordinario de asignatura

Grado: Licenciatura

Dependencia: 44301 Facultad de Estudios Superiores Iztacala

Correo:

Fecha de inscripción: 24-agosto-2020 09:52

Firmac

BALDERAS CUELLAR DIEGO EUGÉNIO

La presentación de la solicitud por parte del académico implica el cabal conocimiento y la aceptación de todas y cada una de las bases de la Convocatoria publicada en quorita UNAM el 24 de agosto de 2020.

Los estimulos correspondentes al PEPASIG de la UNAM, son beneficios adicionales que no forman parte del salarlo nominal, por lo que no constituyen un ingreso fijo, regular ni permanente. Su asignación está sujeta a un proceso de evaluación academica que valora el rendmiserto y la productividad de los academicos.

tim Canend de Ar

dal Personal Académie

ACUSE PARA EL ACADÉMICO Número de registro: 2500000000175393

Comprobante de inscripción PEPASIG

Programa de Estímulos a la Productividad y al Rendimiento del Personal Académico de Asignatura

#### Periodo 2021-I

RFC:

Nüm Exp:

Nombre:

Nombramiento: Profesor ordinario de asignatura

Grado: Licenciatura

Dependencia: 44301 Facultad de Estudios Superiores Iztacala

Correcc +

Fecha de inscripción: 24-agosto-2020 09:52

Una vez descargada la solicitud, deberás imprimirla, firmarla y escanearla en archivo PDF, para enviarla al correo electrónico pepasig.fesi@iztacala.unam.mx

tielo y firma de recibido

La presentación de la solicitud por parte del académico Implica el cabal conocimiento y la aceptación de fodas y cada una de las bases de la Convocatoria publicada en gacela UNAM el 24 de agosto de 2020.

Los estimulos correspondentes al PEPASIG de la UNAM, son beneficios adicionales que no forman parte del salario nominal, por lo que no constituyen un ingreso fijo, regular ni permanente. Su asignación está sujeta a un proceso de evaluación academica que valora el rendimiento y la productividad de los académicos.

# **¿Cómo enviar la solicitud?** E J E M P L O S

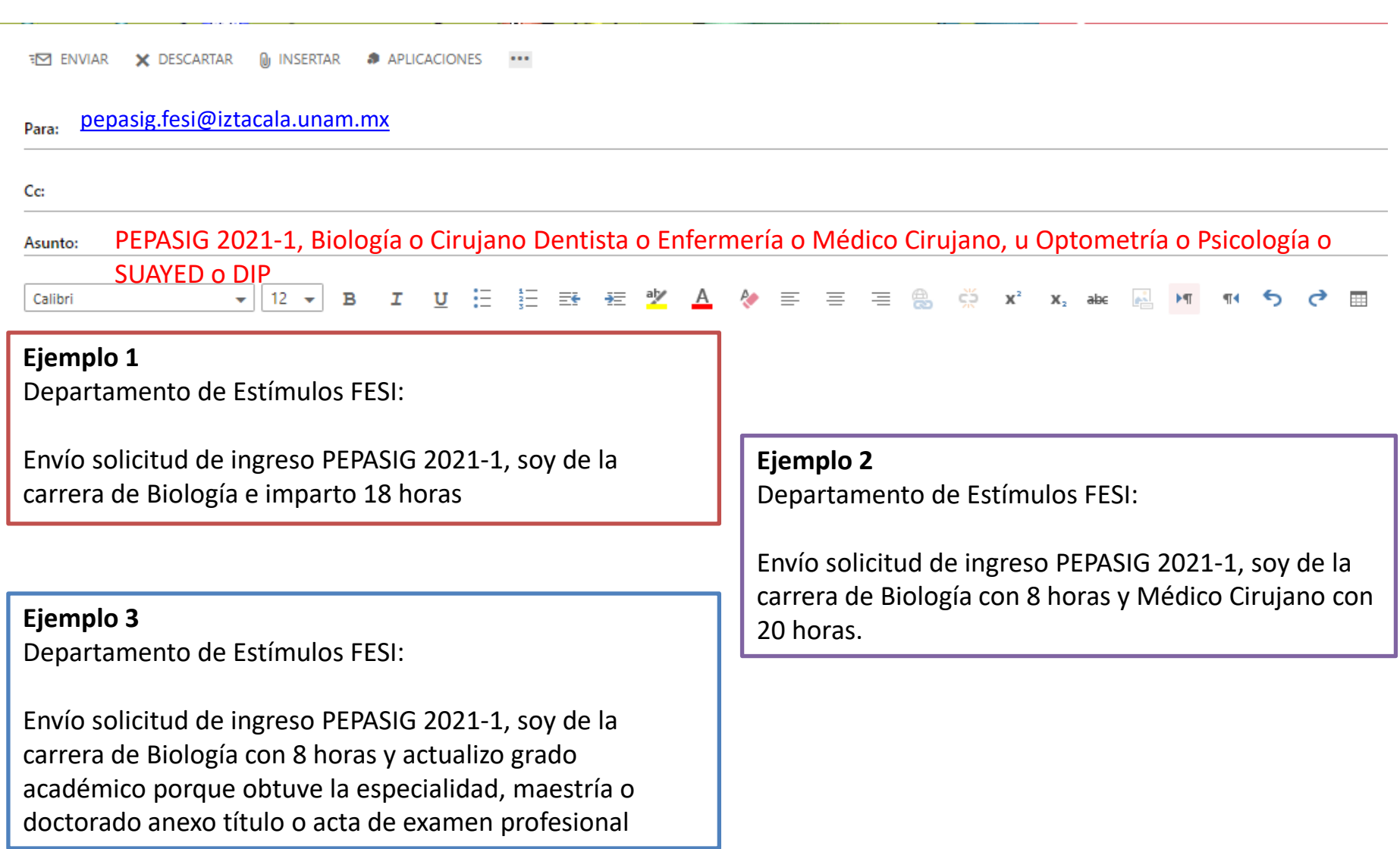

# Tengo algunas dudas???

- Concluí mi registro al PEPASIG pero no modifique mi grado académico.
- Estoy impartiendo más de tres horas, pero al ingresar al sistema me indica que no tengo el número de horas requeridas y no me deja registrar. ¿Qué debo hacer?
- El sistema me indica que no tengo la antigüedad, pero ya cumplí el año. ¿Qué debo hacer?
- $\rightarrow$  Para estos casos deberás comunicarte directamente al correo: [chichen@unam.mx](mailto:chichen@unam.mx)
- Ya tengo mi comprobante de registro pero aparece con otro nombre, ¿Qué hago?
- Al querer descargar el PDF presenta error, ¿Qué debo hacer?

Para estas dos preguntas deberás comunicarte con: M.A.D. Tayde Teresa Pérez Balvanera Jefa del Dpto. de ESTÍMULOS [depest@dgapa.unam.mx](mailto:DEPEST@DGAPA.UNAM.MX) Cel. 55 7886 5099 Tel. 5556 22 63 04 Y 555622 6303